# **NOC**

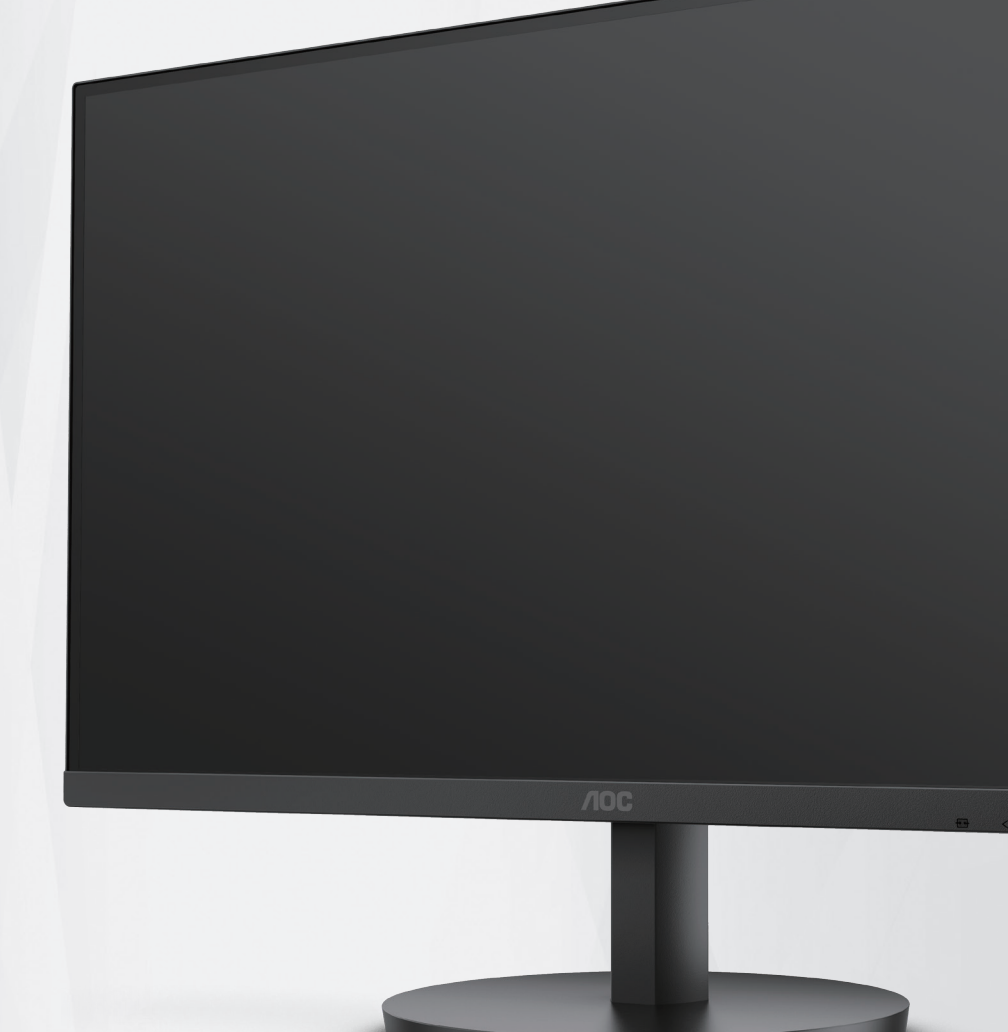

دليل استخدام شاشة LCD

#### **24B3HA2/27B3HA2**

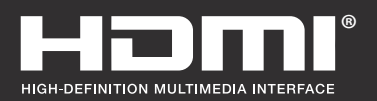

**www.aoc.com** ©2023AOC. All Rights Reserved.

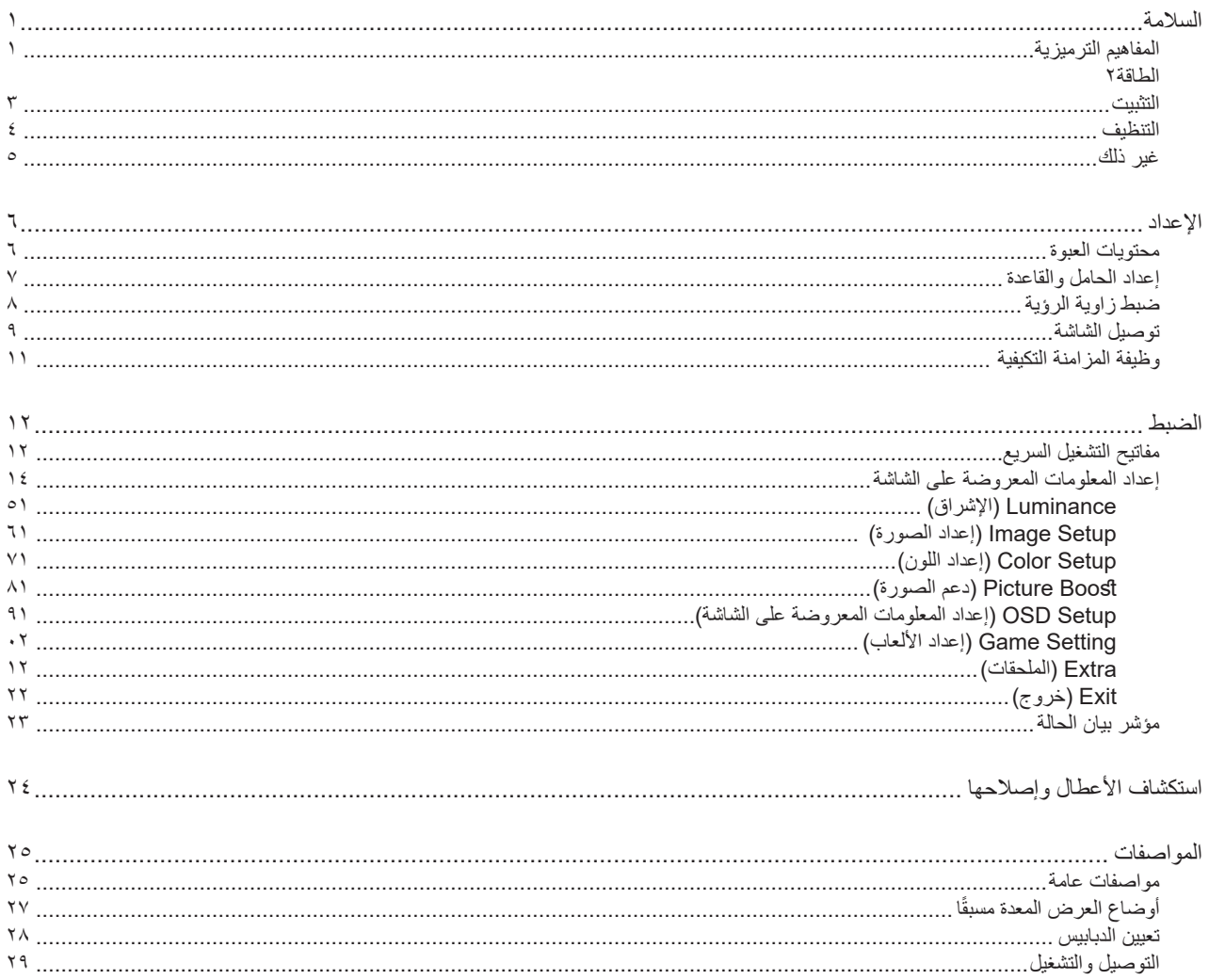

# **السالمة**

# **المفاهيم الترميزية**

توضح الأقسام الفرعية التالية المفاهيم الترميزية المستخدمة في هذا الدليل؛

#### **المالحظات والتنبيهات والتحذيرات**

<span id="page-2-0"></span>قد تكون قوالب النصوص الواردة في هذا الدليل مرفقة برموز ومكتوبة بخط عريض أو مائل. وهذه القوالب عبارة عن مالحظات وتنبيهات وتحذيرات يتم استخدامها على النحو التالي:

# V

**مالحظة:** تشير المالحظة إلى معلومات مفيدة تساعدك على استخدام نظام الكمبيوتر على النحو األمثل.

#### $\triangle$

**تنبيه:** يشير التنبيه إلى وجود أضرار محتملة قد تؤدي إلى تلف الجهاز أو فقدان البيانات كما يرشدك إلى كيفية تجنب المشكالت المماثلة.

# $\blacktriangle$

**تحذير:** تحذير يشير إلى احتمال التعرض إلصابة جسدية كما يرشدك إلى كيفية تجنب المشكلة.قد تظهر بعض التحذيرات بتنسيقات بديلة وقد ال تكون مرفقة برموز. وفي الحاالت المماثلة، فإن العرض المحدد للتحذير يكون مصرح به من قبل السلطة التنظيمية.

#### **الطاقة**

<span id="page-3-0"></span>ينبغي تشغيل الشاشة باستخدام مصدر تيار كهربائي من النوع الموضح على الملصق الخاص بها فقط. وفي حال عدم التأكد من نوع التيار الكهربائي المتاح في منزلك، اتصل بالموزع أو بشركة الكهرباء المحلية.

قم بفصل الشاشة أثناء العواصف البرقية أو في حالة عدم استخدامها لفترة طويلة، حيث يعمل ذلك على حمايتها من التلف الذي قد يلحق بها نتيجة التدفق المفاجئ .<br>للتيار الكهربائ*ي*.

ال تقم بالتحميل الزائد على مقسمات التيار أو كبالت اإلطالة، فقد يؤدي ذلك إلى حدوث حريق أو صدمة كهربائية.

لضمان الحصول على جودة تشغيل مناسبة، لا تستخدم الشاشة إلا مع اجهزة الكمبيوتر المدرجة في قائمة UL والمجهزة بمقابس مهيأة بحيث تناسب الجهد الكهربائي من 100 إلى 240 فولت تيار متردد، وتيار 5 أمبير على الأقل.

ينبغي تركيب مقبس التيار الموجود على الحائط بالقرب من الشاشة بحيث يمكن الوصول إليه بسهولة.

#### **التثبيت**

<span id="page-4-0"></span>تجنب وضع الشاشة على عربة أو كتيفة أو طاولة غير ثابتة أو حامل أو حامل ثالثي غير ثابت، فقد يتسبب سقوطها في إصابة الشخص الذي يستخدمها وإتالفها. احرص على استخدام عربة أو حامل أو حامل ثالثي أو كتيفة أو طاولة موصى بها من الجهة المصنعة أو التي تم شراؤها مع المنتج فقط. اتبع التعليمات الواردة من الجهة لمصنعة عند تثبيت المنتج واستخدم ملحقات التثبيت الموصى بها من قبل الجهة المصنعة، كما ينبغي توخي الحذر والعناية عند نقل المنتج والمنضدة المتحركة معًا

ال تدفع بأي جسم داخل الفتحات الموجودة بالغالف الخارجي للشاشة، فقد ينتج عن ذلك حدوث أعطال في أجزاء الدائرة الكهربائية مما يؤدي إلى حدوث حريق أو ً صدمة كهربائية. وال تقم أبدا بسكب سوائل على الشاشة.

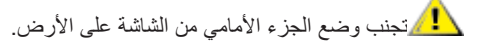

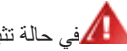

في حالة تثبيت الشاشة على حائط أو رف، استخدم أدوات التثبيت المعتمدة من الجهة المصنعة واتبع التعليمات الخاصة بها.

ن الترك مساحة خالية حول الشاشة كما هو موضح أدناه، إذ يؤدي عدم القيام بذلك إلى نقص دوران الهواء، ومن ثم ارتفاع درجة الحرارة مما قد يؤدي إلى نشوب حريق أو إلحاق الضرر بالشاشة.

التجنب تلف محتمل مثل تقشر اللوحة من الإطار، تأكد من عدم إمالة الشاشة لأسفل بزاوية أكبر من -٥ درجات. إذا تم تجاوز الحد الأقصى لقياس زاوية الإمالة لأسفل البالغ -٥ درجات، فلن يكون تلف الشاشة مشمولاً بالضمان.

اطلع أدناه على مسافات التهوية الموصى بها حول الشاشة عند تثبيتها على الحائط أو على الحامل:

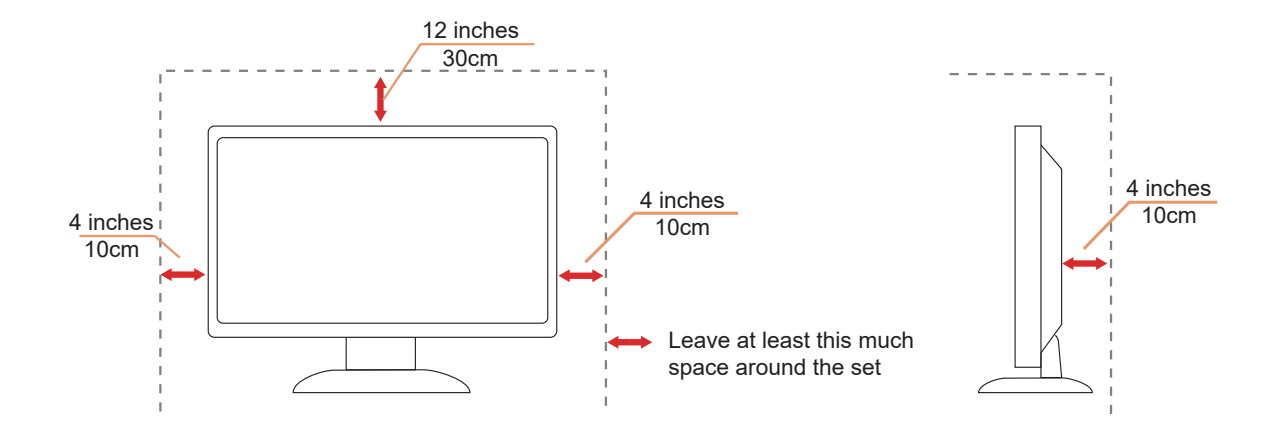

#### **التنظيف**

ّ نظِف الحاوية الخارجية بانتظام بقطعة قماش ناعمة مرطبة بمياه.

<span id="page-5-0"></span>عند التنظيف، استخدم قطعة قطن ناعمة أو قطعة قماش ميكروفايبر ـ ينبغي أن تكون قطعة القماش رطبة وجافة تقريبًا بحيث تمنع دخول سائل في الحاوية.

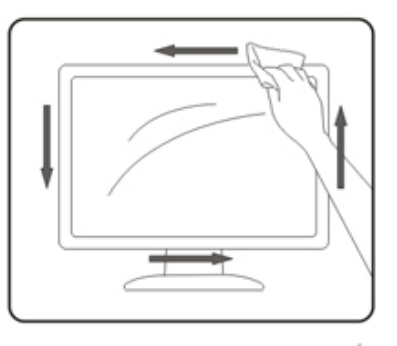

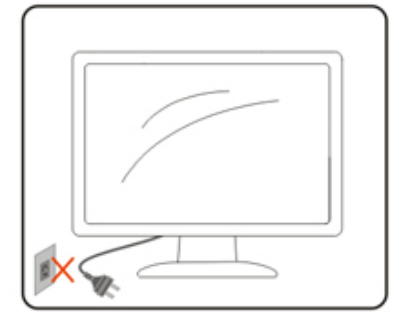

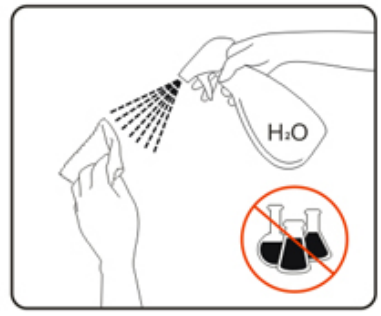

يرجى فصل كبل الطاقة قبل تنظيف المنتج.

# **غير ذلك**

<span id="page-6-0"></span>في حالة انبعاث رائحة غريبة من المنتج أو أصوات أو دخان، قم بفصل قابس الطاقة على الفور واالتصال بمركز الصيانة.

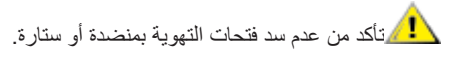

ال تعرض شاشة LCD الهتزازات شديدة أو صدمات قوية أثناء التشغيل.

تجنب الطرق على الشاشة أو إسقاطها أثناء التشغيل أو النقل.

**اإلعداد محتويات العبوة**

<span id="page-7-0"></span>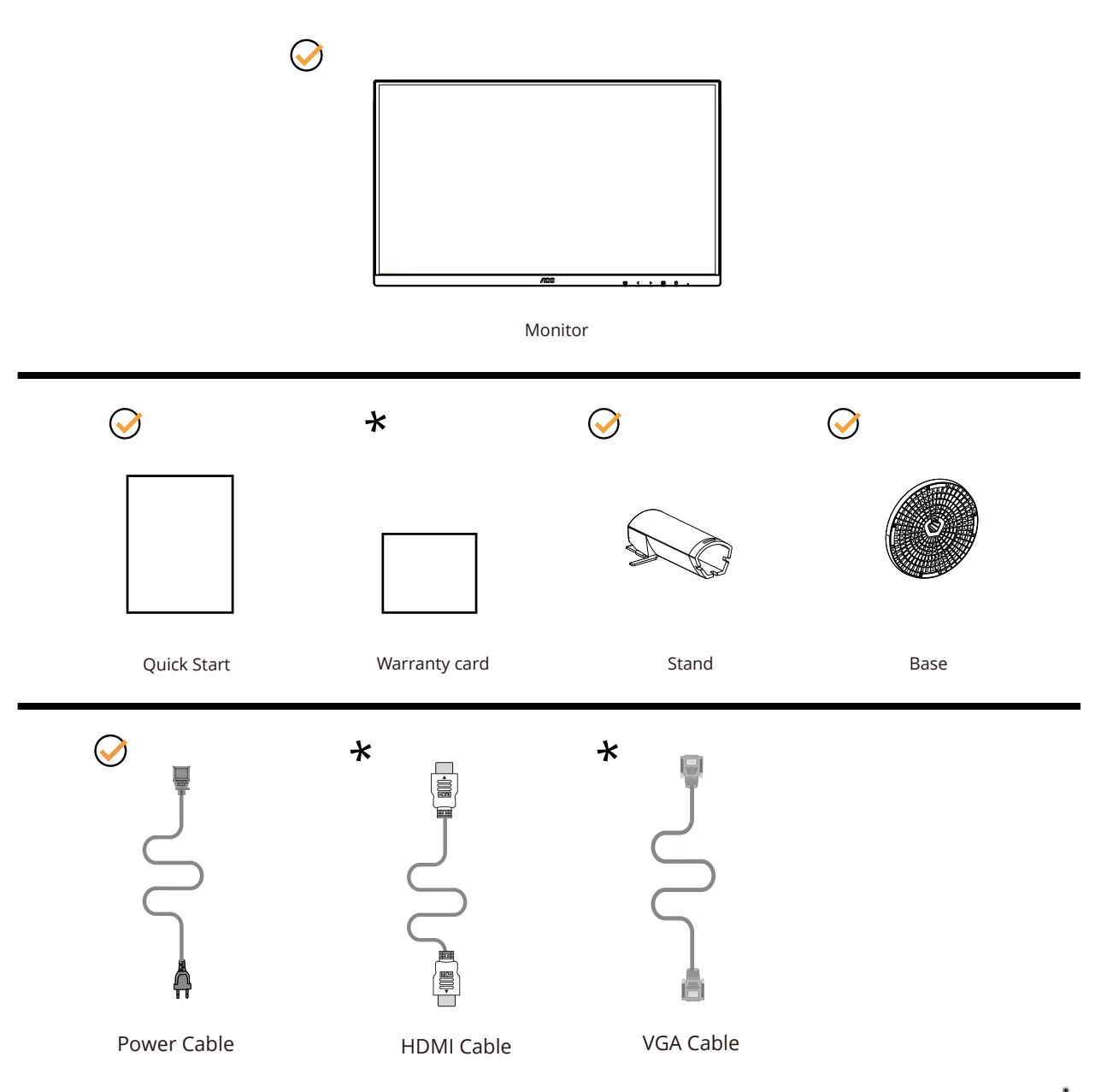

ال تتوفر كل كبالت اإلشارة في كل البلدان والمناطق. يرجى التحقق من الموزع المحلي أو المكتب الفرعي التابع لشركة AOC.

# **إعداد الحامل والقاعدة**

ُرجى اتباع الخطوات الموضحة أدناه إلعداد القاعدة أو إزالتها. ي

**اإلعداد:**

<span id="page-8-0"></span>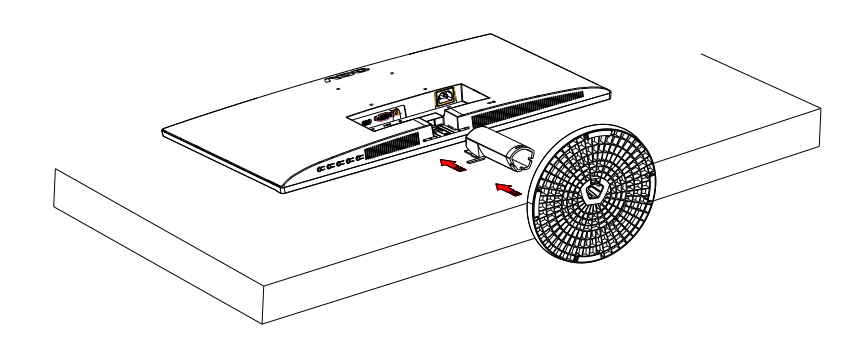

**اإلزالة:**

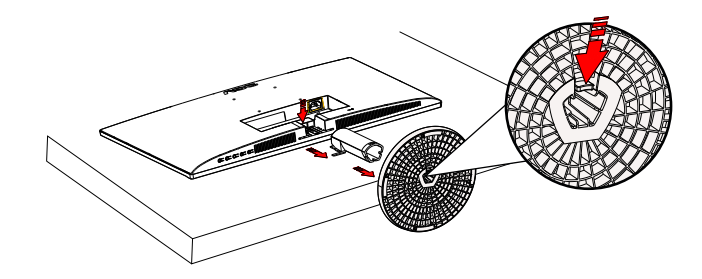

# **ضبط زاوية الرؤية**

<span id="page-9-0"></span>لضمان الحصول على الرؤية المثلى، نوصى بالنظر إلى الشاشة بالكامل، ثم ضبط زاوية الشاشة حسبما يتراءى لك. أمسك الحامل لكي لا تُسقط الشاشة عند تغيير الزاوية. يمكنك ضبط الشاشة كما هو موضح أدناه:

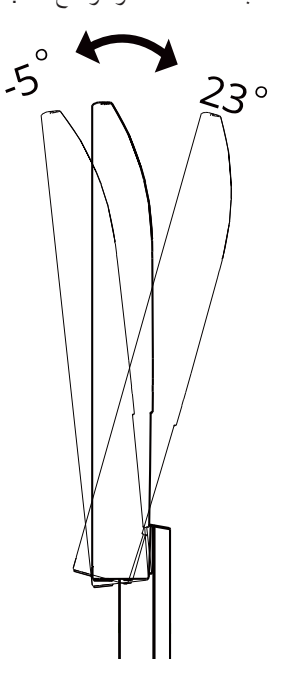

 **مالحظة:**

ال تلمس شاشة LCD عند تغيير الزاوية. قد يتسبب لمس شاشة LCD في حدوث تلف.

#### **تحذير:**

1 لتجنب تلف محتمل في الشاشة مثل تقشر اللوحة، تأكد من عدم إمالة الشاشة لأسفل بزاوية أكبر من 5- درجات .2ا تضغط على الشاشة أثناء ضبط زاويتها. أمسكها من اإلطار فقط.

#### **توصيل الشاشة**

توصيالت الكبالت في الجانب الخلفي من الشاشة

<span id="page-10-0"></span>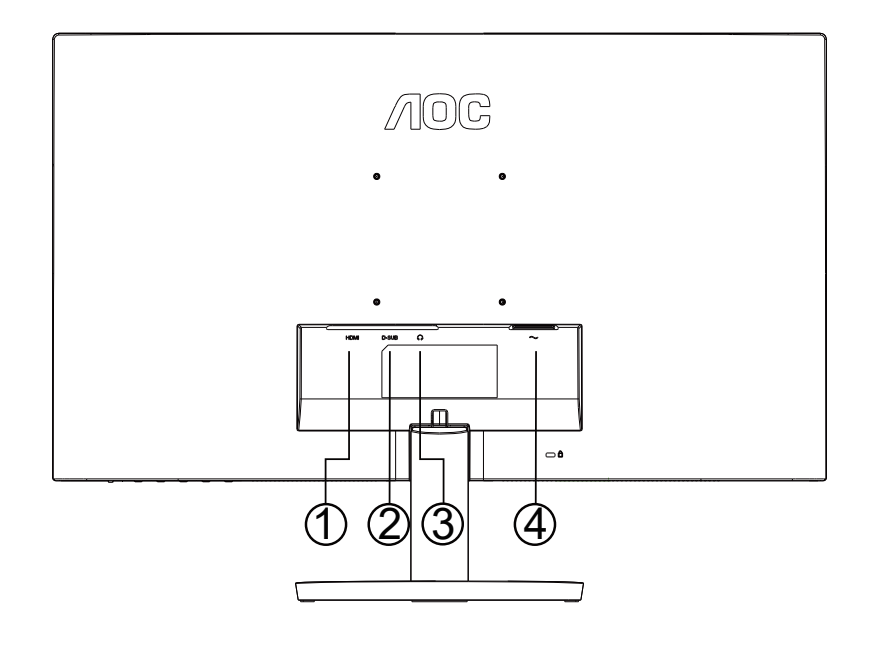

- HDMI -1
- تناظري )كبل Sub-D15-)
	- سماعة األذن
		- الطاقة

#### **التوصيل بالكمبيوتر**

- قم بتوصيل سلك الطاقة بالجزء الخلفي من شاشة العرض بطريقة محكمة.
	- قم بإيقاف تشغيل الكمبيوتر وقم بفصل كبل الطاقة.
	- ِّ وص ِّ ل كبل إشارة الشاشة بموصل الفيديو في الكمبيوتر التابع لك.
- قم بتوصيل سلك الطاقة الخاص بالكمبيوتر وشاشة العرض بمأخذ تيار كهربائي قريب.
	- قم بتشغيل الكمبيوتر وشاشة العرض.

في حالة ظهور صورة على الشاشة، تكون عملية التركيب والتوصيل قد تمت بنجاح. ولكن في حالة عدم ظهور صورة، انظر حل المشكالت.

ً لحماية الجهاز، احرص دائما على إغالق جهاز الكمبيوتر وشاشة LCD قبل التوصيل.

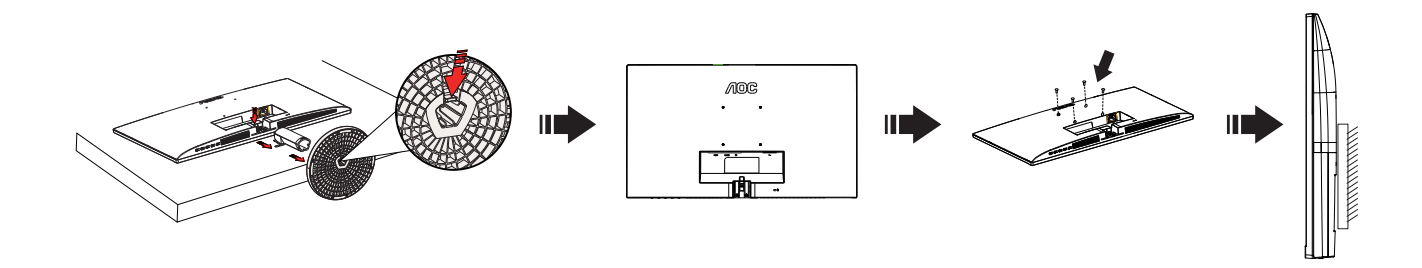

يمكن تركيب الشاشة على ذراع معلق بالحائط يتم شراؤه على حدة. قم بفصل الطاقة قبل هذا اإلجراء. اتبع الخطوات التالية:

- .1 قم بإزالة القاعدة.
- 2. اتبع تعليمات المصنّع لتجميع الذراع المعلق على الحائط.
- .3 ضع الذراع المعلق في الحائط على مؤخرة الشاشة. قم بمحاذاة الفتحات الموجودة في الذراع مع الفتحات الموجودة بالشاشة.
- .4 أعد توصيل الكبالت. راجع دليل المستخدم المرفق مع ذراع التعليق بالحائط االحتياطي للحصول على تعليمات بشأن التركيب في الحائط.

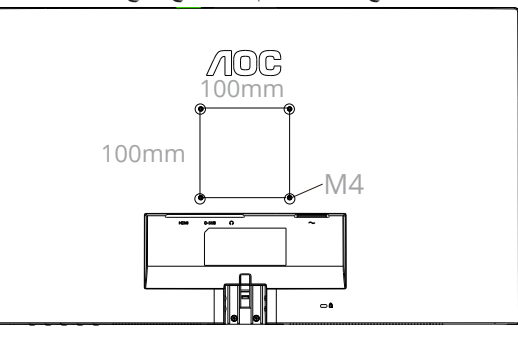

مواصفات براغي التثبيت على حائط: M4\*(X+ 10+ ) مم (X = سُمك كُتيفة التثبيت على حائط)

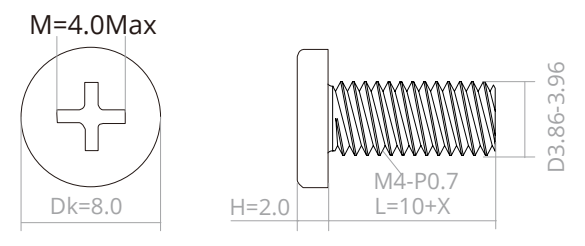

ملاحظة: لا تتوافر فتحات مسامير التعليق VESA مع كافة الطرازات، برجاء التحقق من ذلك مع الموزع أو الإدارة الرسمية لشركة تواصل دائمًا مع المصنّع ֢֖֧֚<u>֓</u> ُ لمعرفة كيفية التركيب باستخدام كتيفة تثبيت على حائط.

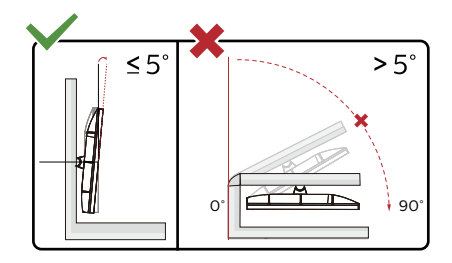

\*قد يختلف تصميم الشاشة عن المبين في الرسوم التوضيحية.

#### **تحذير:**

1 لتجنب تلف محتمل في الشاشة مثل تقشر اللوحة، تأكد من عدم إمالة الشاشة لأسفل بزاوية أكبر من 5- درجات

.2ا تضغط على الشاشة أثناء ضبط زاويتها. أمسكها من اإلطار فقط

#### **وظيفة المزامنة التكيفية**

- . تعمل وظيفة المزامنة التكيفية باستخدام HDMI/DP
- <span id="page-12-0"></span>2. بطاقة الرسومات المتوافقة: في ما يلي قائمة البطاقات الموصى بها، ويمكن الاطلاع عليها من خلال زيارة WWW.AMD.com

**بطاقات الرسومات**

- Radeon<sup>™</sup> RX Vega series •
- Radeon™ RX 500 series
- Radeon™ RX 400 series
- )R7 265و R7 370/Xو R9 370/X باستثناء )Radeon™ R9/R7 300 series
	- Radeon<sup>™</sup> Pro Duo (2016) •
	- Radeon<sup>™</sup> R9 Nano series •
	- Radeon<sup>™</sup> R9 Fury series •
	- )R9 280/Xو R9 270/X باستثناء )Radeon™ R9/R7 200 series

**المعالجات**

- AMD Ryzen™ 7 2700U
- AMD Ryzen™ 5 2500U
- AMD Ryzen™ 5 2400G
- AMD Ryzen™ 3 2300U
- AMD Ryzen™ 3 2200G
	- AMD PRO A12-9800
- AMD PRO A12-9800E
- AMD PRO A10-9700
- AMD PRO A10-9700E
	- AMD PRO A8-9600
	- AMD PRO A6-9500
- AMD PRO A6-9500E
- AMD PRO A12-8870
- AMD PRO A12-8870E
- AMD PRO A10-8770
- AMD PRO A10-8770E
- AMD PRO A10-8750B
- AMD PRO A8-8650B
- AMD PRO A6-8570
- AMD PRO A6-8570E
- AMD PRO A4-8350B
	- AMD A10-7890K
	- AMD A10-7870K
	- AMD A10-7850K
	- AMD A10-7800
	- AMD A10-7700K
	- AMD A8-7670K
	- AMD A8-7650K
	- AMD A8-7600
	- AMD A6-7400K

# **الضبط**

**مفاتيح التشغيل السريع**

<span id="page-13-0"></span>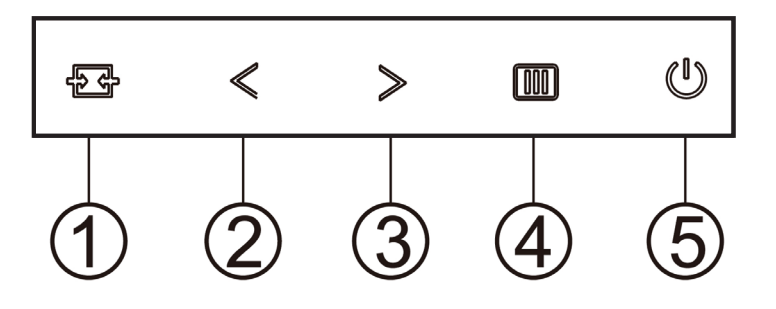

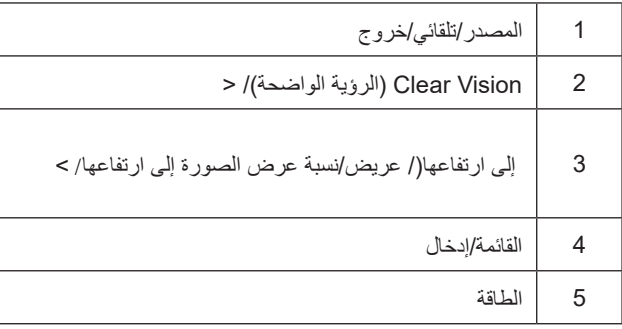

#### **القائمة/إدخال**

اضغط لعرض قائمة المعلومات أو لتأكيد االختيار.

#### **الطاقة**

اضغط على زر الطاقة لتشغيل شاشة العرض أو إيقاف تشغيلها.

#### **الحجم/نسبة عرض الصورة إلى ارتفاعھا**

لى وا ضغط ال صوت، م س توى ض بط شری ط ل ت ن ش یط Volume زر ع لى ا ض غط ال شا شة، ع لى OSD ت ع ل یمات ق ائ مة ظھور عدم ع ن قط ب سماعات ال مزودة ل لطرازات) ال صوت م س توى ل ض بط <أو>

ي< حال عدم وجود OSD) قائمة البیانات المعروضة على الشاشة)، اضغط بصورة مستمرة على لاختیار نسبة عرض صورة إلى ارتفاعھا 4:3 أو عریض.(إذا كان حجم شاشة المنتج 3:4 أو كانت دقة إشارة الإدخال بتنسیق عریض، فلیس ن الممكن تعدیل مفتاح الاختصار

#### **المصدر/تلقائي/خروج**

عندما يتم إغالق OSD ، اضغط على الزر المصدر/تلقائي/خروج ستكون وظيفة. عند إغلاق OSD ، اضغط على الزرالمصدر/تلقائي/خروج باستمرار لمدة ثانيتين تقريبًا لإجراء التهيئة التلقائية (فقط لـالموديلات مع D-Sub).

#### **raelC noisiV( الرؤية الواضحة(**

1. عند وجود عرض على الشاشة، اضغط على الزر "<" لتفعيل Clear Vision (الرؤية الواضحة).

2. استخدم الأزرار "<" أو ">" لتحديد إعداد الرؤية الواضحة من الإعدادات التالية وهي weak (ضعيف) أو medium (متوسط) أو strong (قوي) أو off (إيقاف). دائمًا ما يكون "off" (الإيقاف) هو الإعداد الافتراضي.

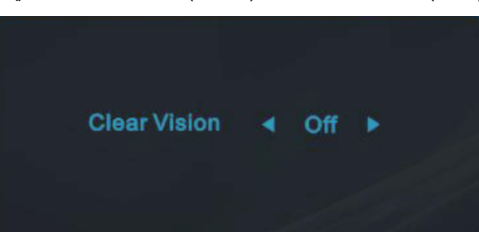

3. اضغط مع الاستمرار على الزر "<" لمدة 5 ثوانٍ لتفعيل عرض Clear Vision (الرؤية الواضحة)، وستظهر الرسالة "Clear Vision Demo: on" (عرض الرؤية الواضحة: تشغيل) على الشاشة لمدة 5 ثوان. اضغط على الزر Menu (القائمة) أو Exit (خروج) وستختفي الرسالة. اضغط مع الاستمرار على الزر ">" لمدة 5 ثوانٍ مرة أخرى، وسيتم إيقاف تشغيل Clear Vision Demo (عرض الرؤية الواضحة).

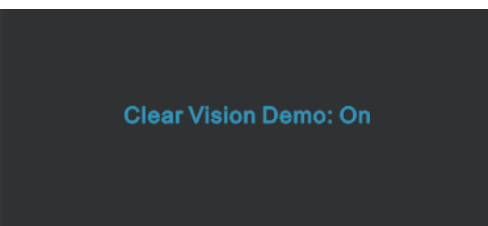

توفر لك وظيفة Clear Vision (الرؤية الواضحة) أفضل تجربة مشاهدة للصور من خلال تحويل الصور ذات الدقة المنخفضة والمشوشة إلى صور واضحة وحية.

#### **إعداد المعلومات المعروضة على الشاشة**

#### **تعليمات أساسية وبسيطة عن مفاتيح التحكم.**

<span id="page-15-0"></span>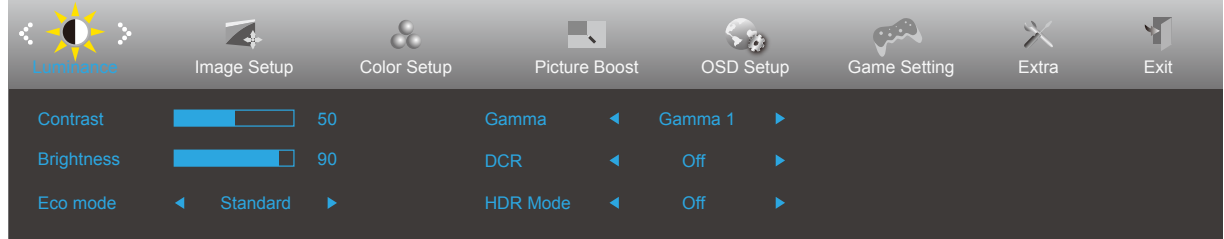

- اضغط على **زر القائمة** لتنشيط نافذة المعلومات المعروضة على الشاشة.
- اضغط على زر السهم **األيسر** أو **األيمن** للتنقل عبر الوظائف. بمجرد تحديد الوظيفة المطلوبة، اضغط على زر **القائمة** لتنشيطها، واضغط على زر السهم **األيسر** أو **األيمن** للتنقل عبر وظائف القائمة الفرعية. بمجرد تحديد الوظيفة المطلوبة، اضغط على زر **القائمة** لتنشيطها.
- اضغط على زر السهم **األيسر** أو **األيمن** لتغيير إعدادات الوظيفة المحددة. اضغط على الزر Exit( **خروج(** للخروج. إذا أردت تعديل أية وظيفة أخرى، كرر الخطوتين 2 و.3
- وظيفة قفل المعلومات المعروضة على الشاشة: لقفل المعلومات المعروضة على الشاشة، اضغط مع االستمرار على زر **القائمة** عندما تكون الشاشة متوقفة عن العمل واضغط **زر الطاقة** لتشغيل الشاشة. إللغاء قفل المعلومات المعروضة على الشاشة، اضغط مع االستمرار على زر **القائمة** عندما تكون الشاشة متوقفة عن العمل واضغط **زر الطاقة** لتشغيل الشاشة.

#### **مالحظات:**

- إذا كان المنتج به مصدر دخل واحد لإلشارة، يتم تعطيل عنصر »تحديد اإلدخال«.
- أوضاع ECO( باستثناء الوضع القياسي( وDCR وDCB ودعم الصورة، بالنسبة لهذه األوضاع األربعة يمكن أن يوجد وضع واحد فقط.

#### **Luminance( اإلشراق(**

<span id="page-16-0"></span>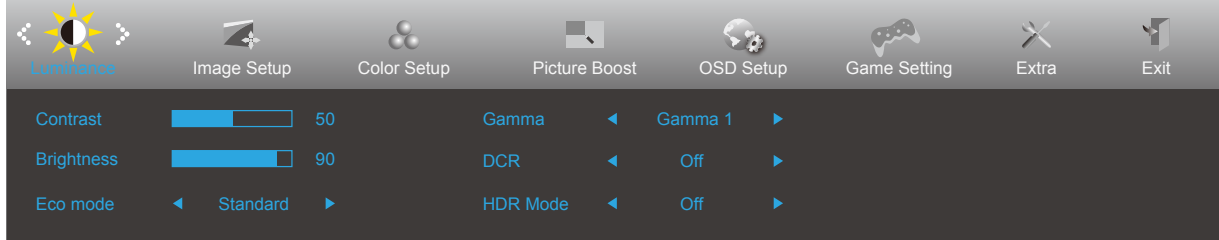

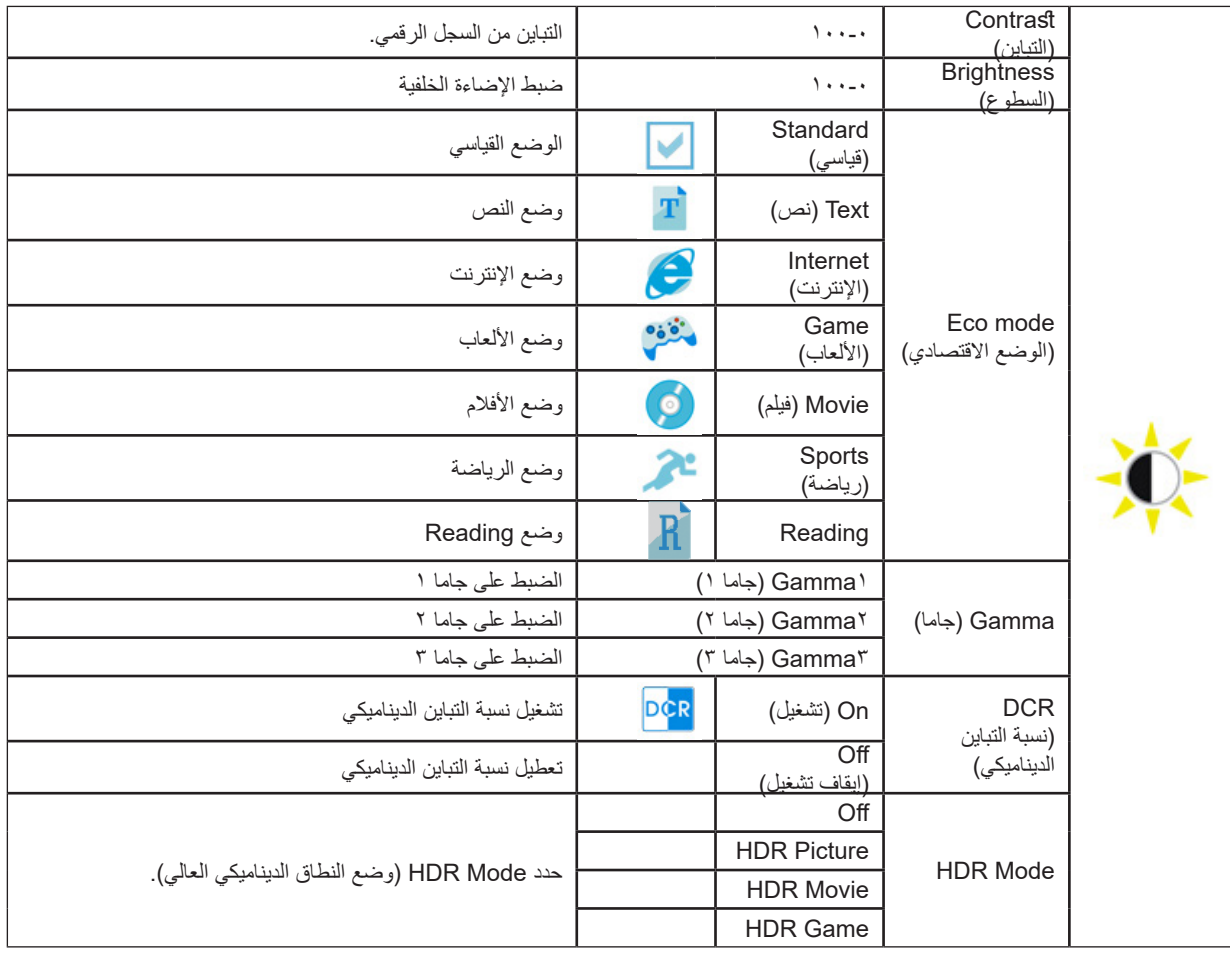

#### **مالحظات:**

عندما يكون "HDR Mode" (وضع النطاق الديناميكي العالي) معيَّنًا على "non-off" (بدون إيقاف)، لا يمكن ضبط العناصر "Contrast" (التباين) و "ECO و"Gamma( "جاما(.

و"Eco mode" (الوضع الاقتصادي) و"Gamma" (جاما) و"DCR" (نسبة التباين الديناميكي).

عندما يكون الإعداد Color Space (مساحة الألوان) معيَّنًا على SRGB أو لا يمكن ضبط جميع العناصر ضمن Color Settings (إعدادات الألوان).

# **Setup Image( إعداد الصورة(**

<span id="page-17-0"></span>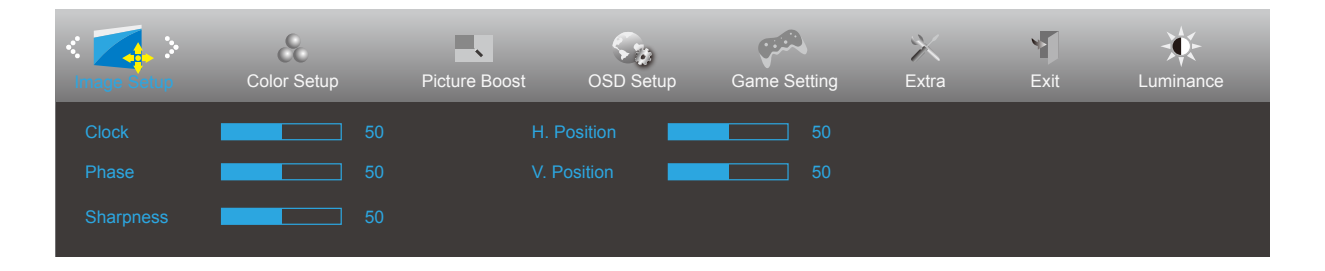

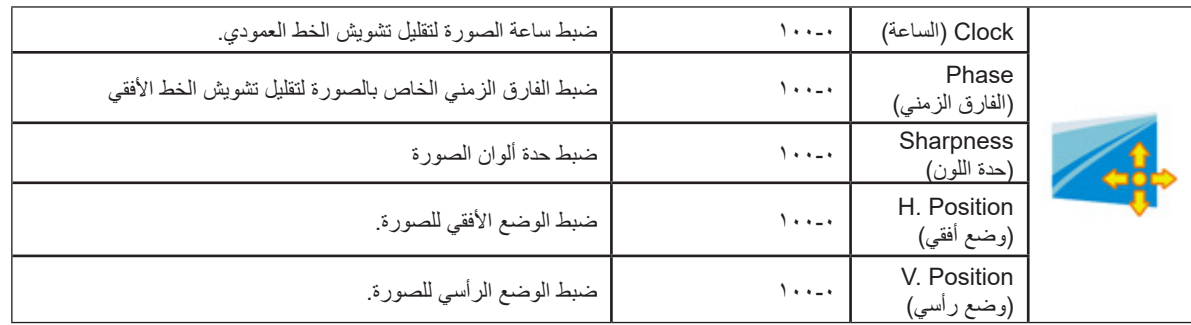

### **Setup Color( إعداد اللون(**

<span id="page-18-0"></span>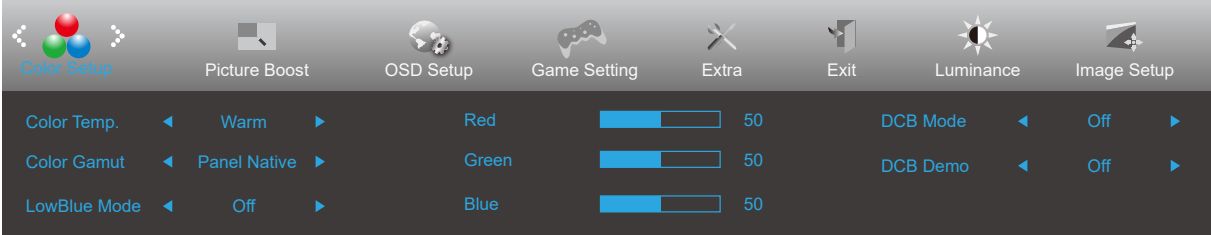

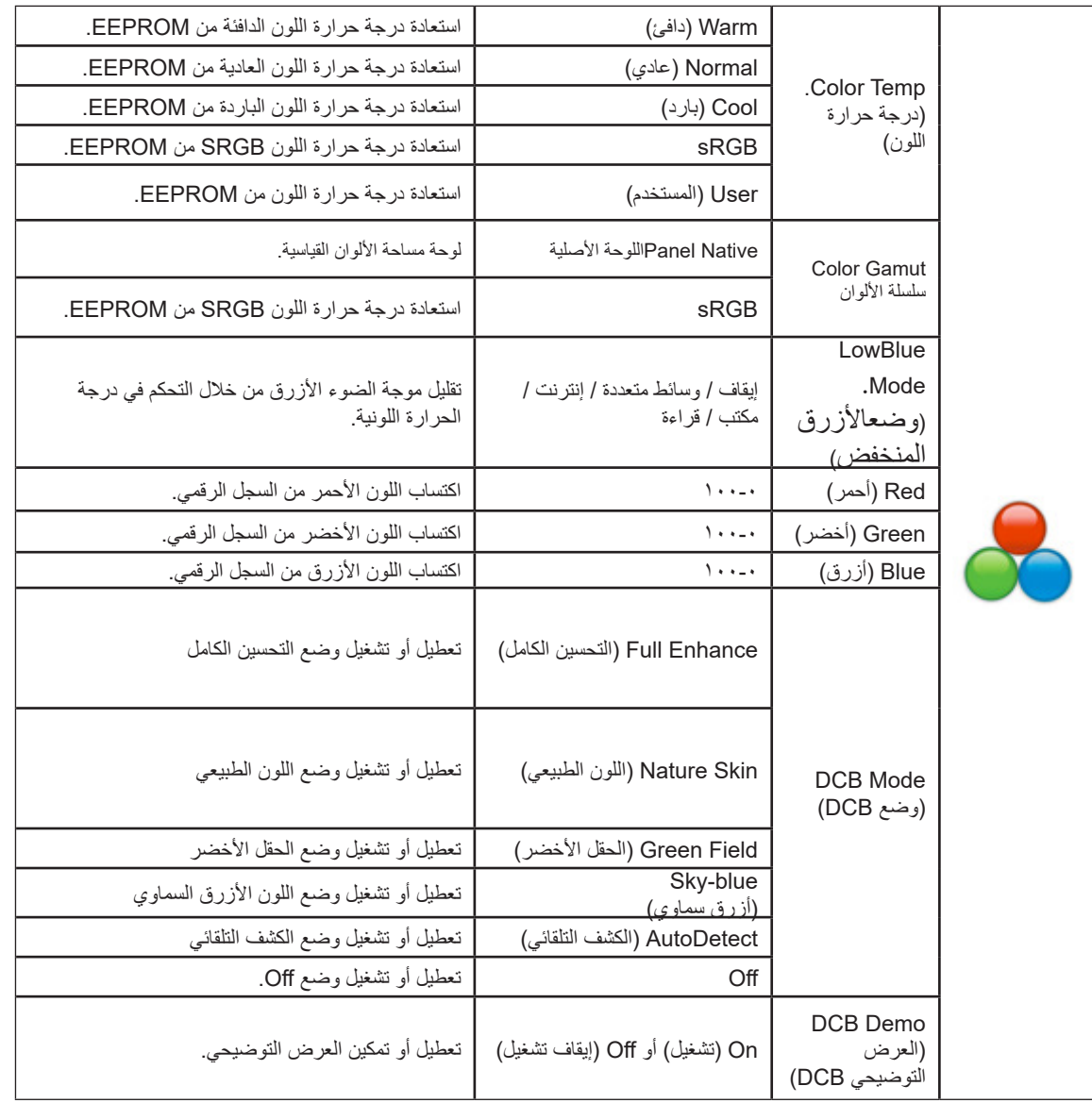

#### **مالحظات:**

عندما يكون "HDR Mode" (وضع النطاق الديناميكي العالي) معيَّنًا على "non-off" (بدون إيقاف) ضمن "Luminance" (الإشراق)، لا يمكن ضبط كل العناصر ضمن "Setup Color( "إعداد اللون(.

-2عندما يكون الإعداد Color Space (مساحة الألوان) معيَّنًا على SRGB أو لا يمكن ضبط جميع العناصر ضمن Color Settings (إعدادات الألوان).

#### **Boost Picture( دعم الصورة(**

<span id="page-19-0"></span>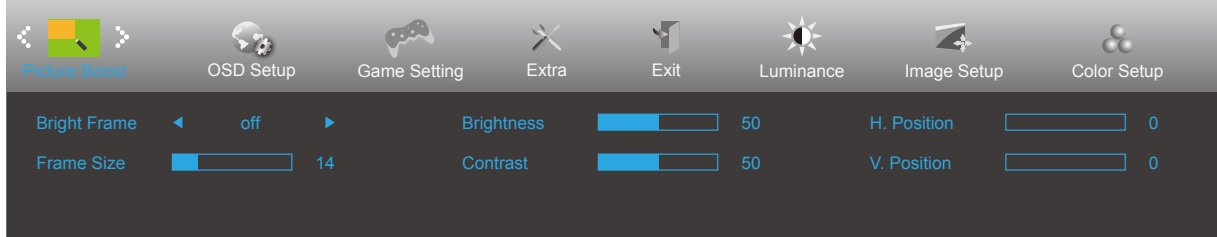

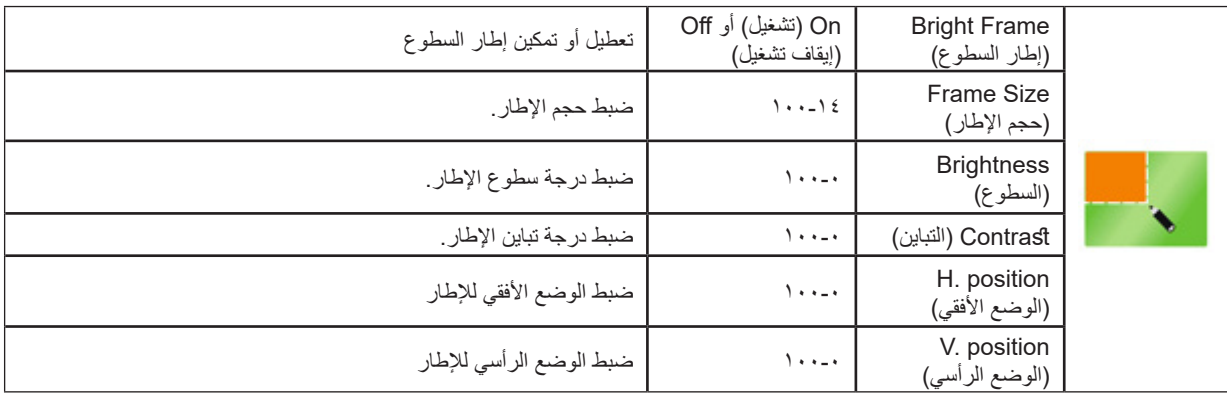

#### **مالحظة:**

قم بضبط درجة سطوع وتباين ووضع إطار السطوع للحصول على مشاهدة أفضل.

عندما يكون "HDR Mode" (وضع النطاق الديناميكي العالي) معيَّنًا على "non-off" (بدون إيقاف) ضمن "Luminance" (الإشراق)، لا يمكن ضبط كل العناصر ضمن "Boost Picture( دعم الصورة(".

# **Setup OSD( إعداد المعلومات المعروضة على الشاشة(**

<span id="page-20-0"></span>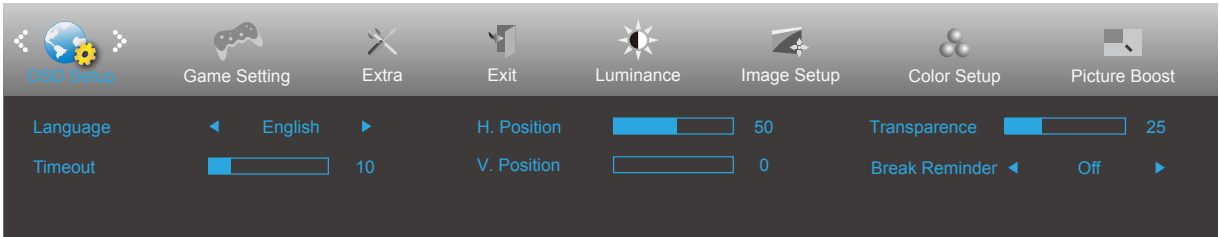

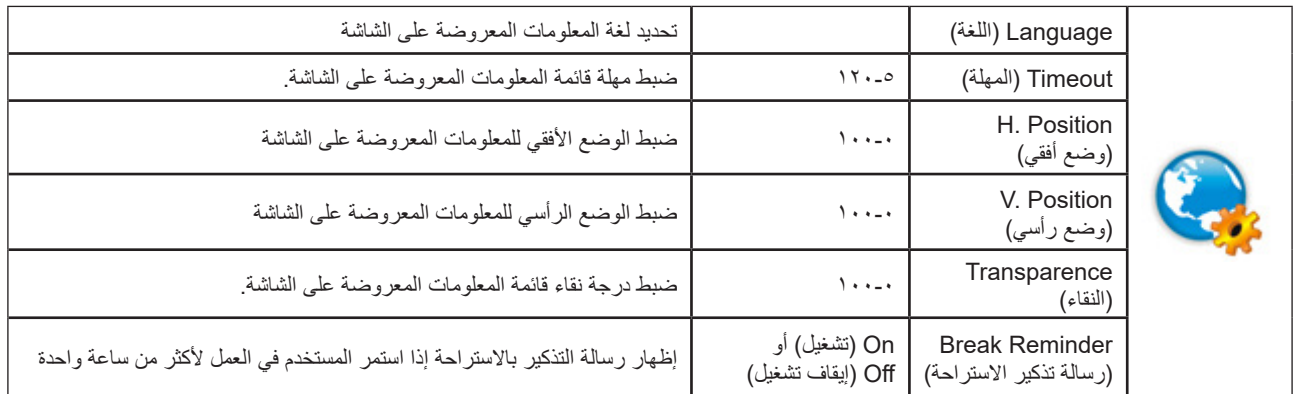

#### **Setting Game( إعداد األلعاب(**

<span id="page-21-0"></span>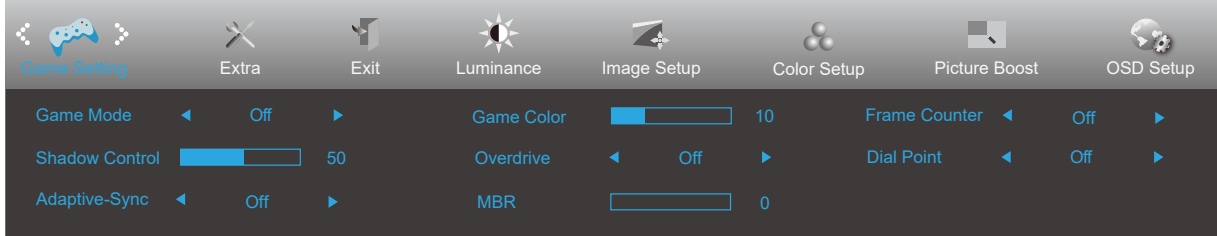

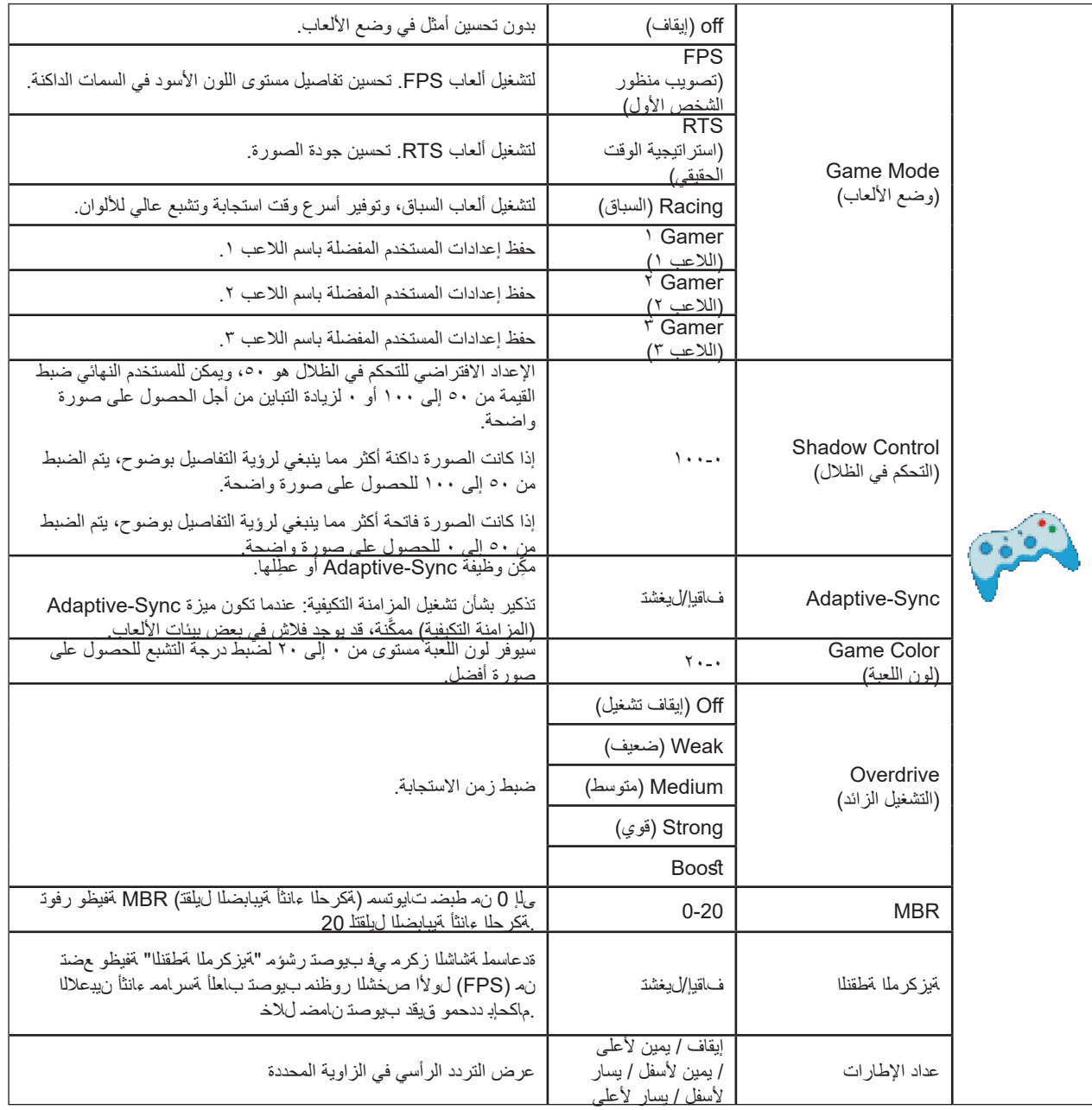

#### **مالحظات:**

عندما يكون «HDR Mode» (وضع النطاق الديناميكي العالي) معيَّنًا على «non-off» (بدون إيقاف) ضمن «Luminance» (الإشراق)، لا يمكن ضبط العناصر «Shadow Control (التحكم في الظلال)» و «Game Mode (وضع الألعاب)» و «Game Color (لون اللعبة)» .

عندما يكون الإعداد Color Space (مساحة الألوان) معيَّنًا على SRGB ضمن Color Settings (إعدادات الألوان), لا يمكن ضبط العناصر Game Mode (وضع الألعاب) و Shadow Control (التحكم في الميدان المظلم) وGame Tone (درجة ألوان الألعاب).

# **Extra( الملحقات(**

<span id="page-22-0"></span>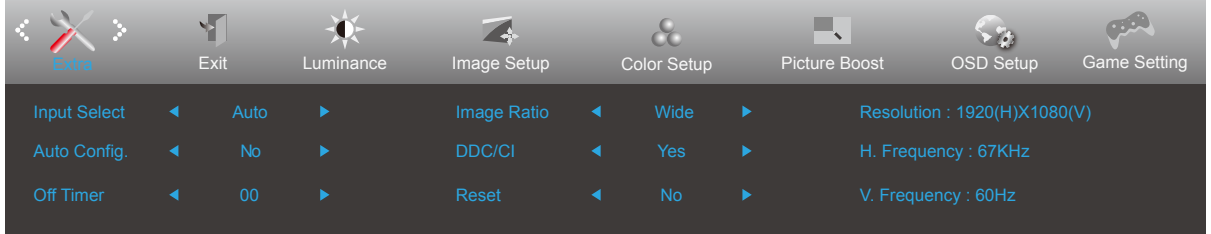

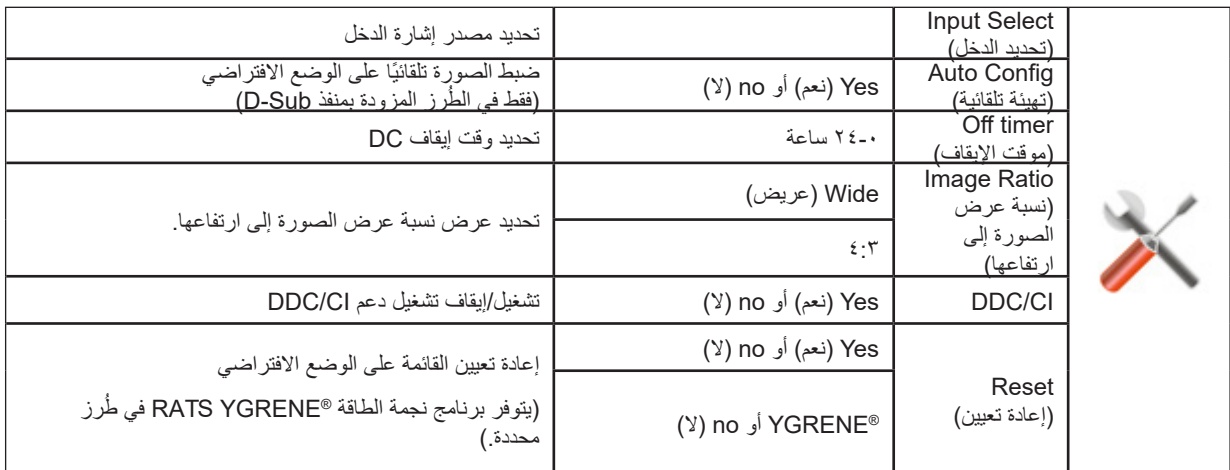

# **Exit( خروج(**

<span id="page-23-0"></span>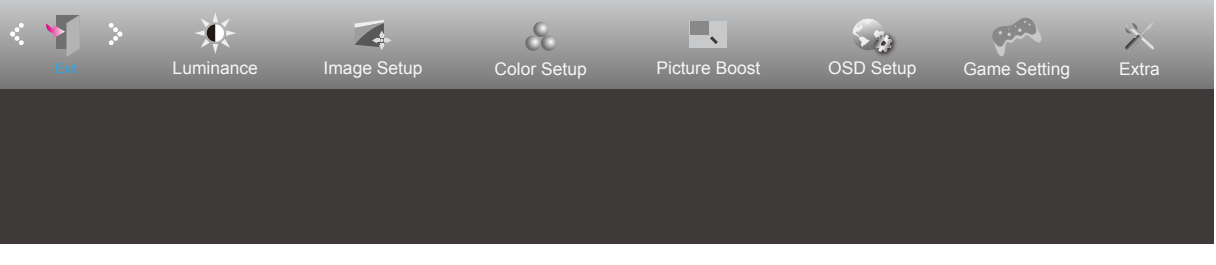

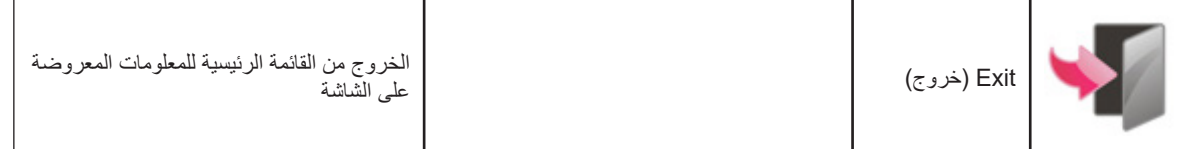

# **مؤشر بيان الحالة**

<span id="page-24-0"></span>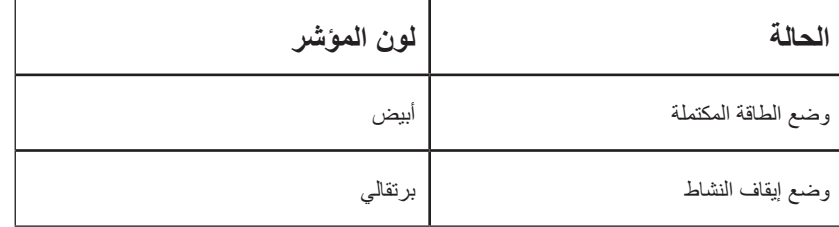

# **استكشاف األعطال وإصالحها**

<span id="page-25-0"></span>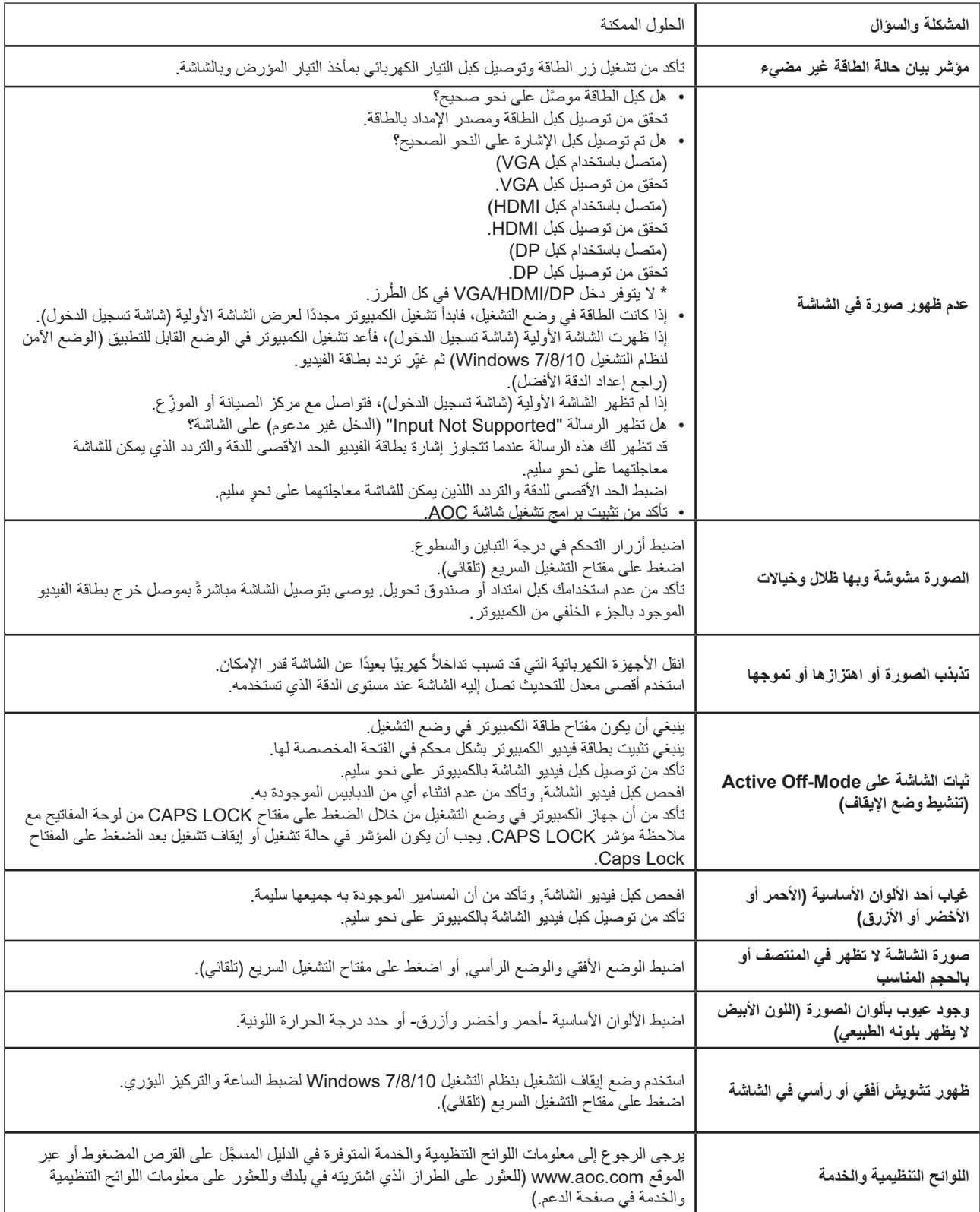

# **المواصفات**

# **مواصفات عامة**

<span id="page-26-0"></span>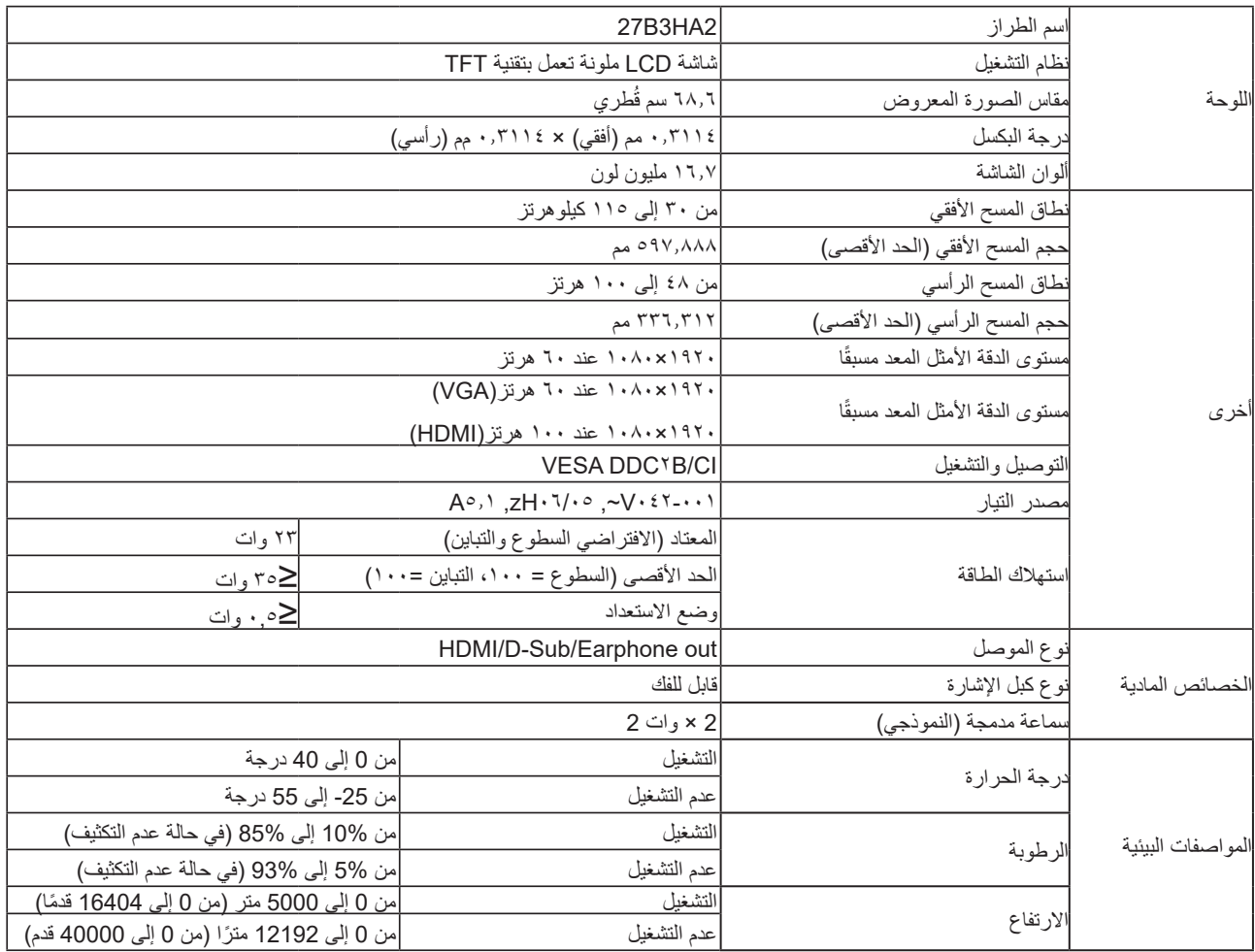

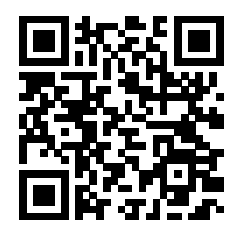

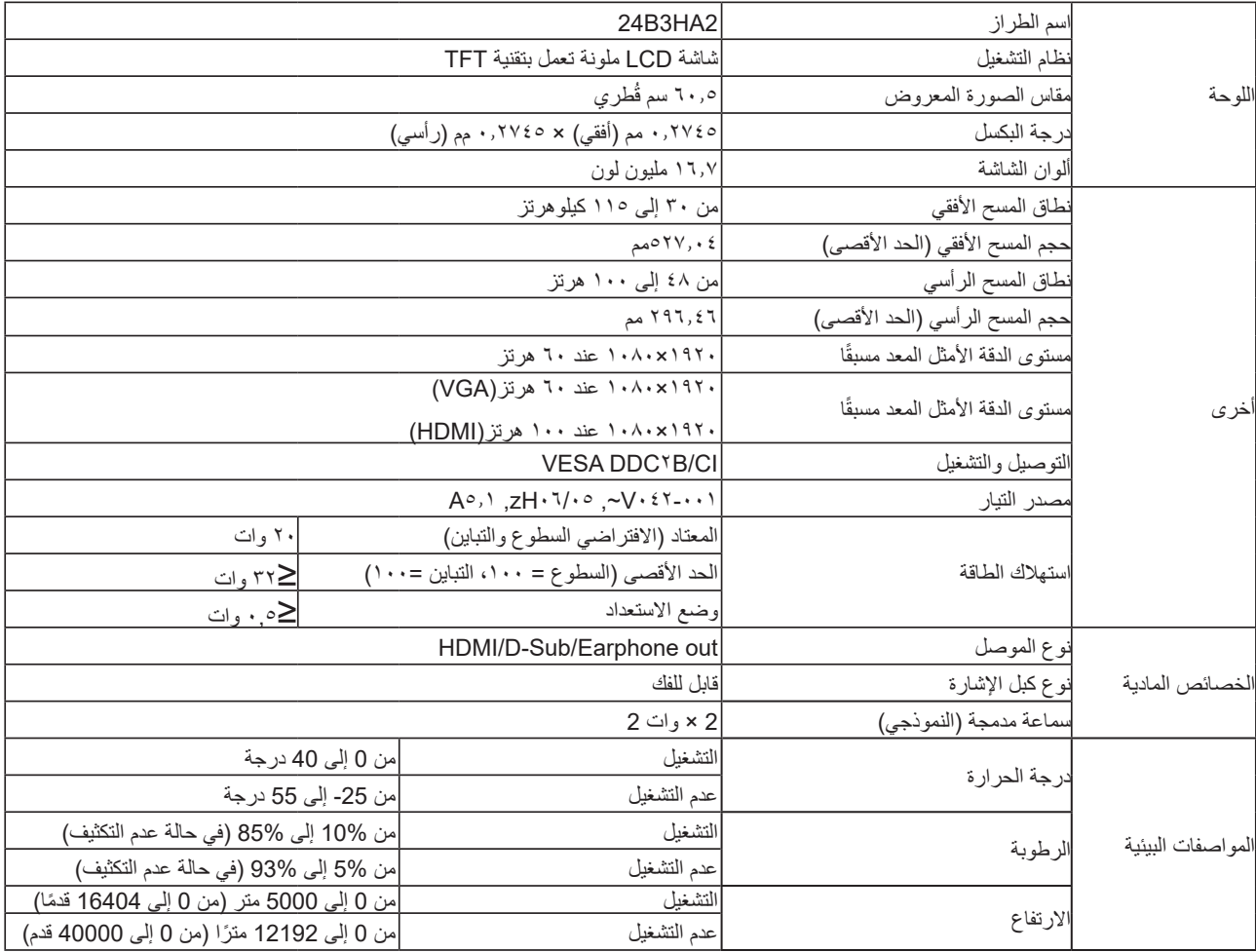

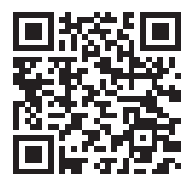

# **ًا أوضاع العرض المعدة مسبق**

<span id="page-28-0"></span>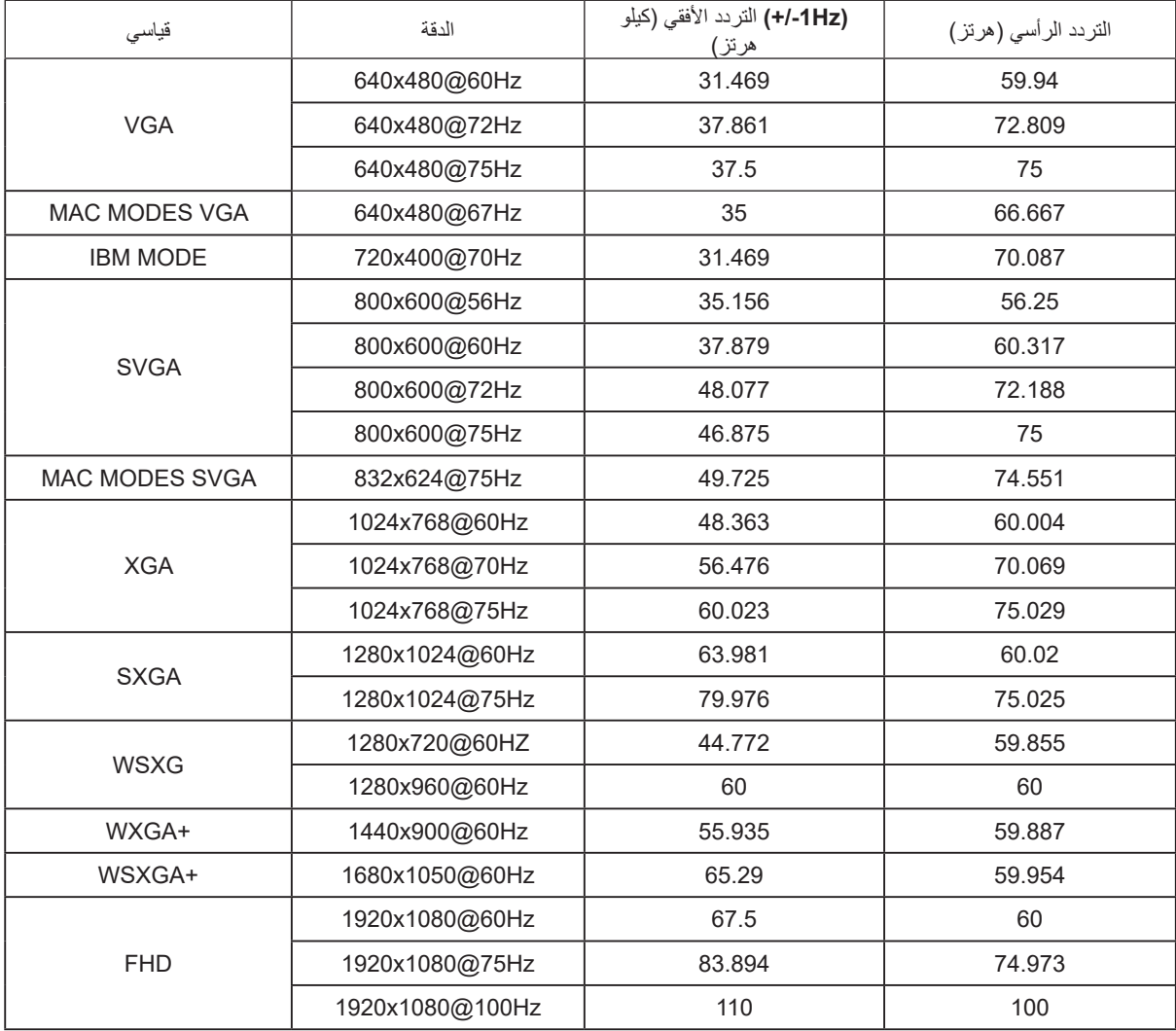

ملا**حظة:** وفقًا لمعيار VESA (جمعية معايير الكترونيات الفيديو)، قد يحدث خطأ معين (+/-١ هرتز) عند حساب معدل التحديث (تردد المجال) لأنظمة التشغيل وبطاقات الرسومات المختلفة. لتحسين التوافق، تم تقريب معدل التحديث االسمي لهذا المنتج. يرجى الرجوع إلى المنتج الفعلي.

**تعيين الدبابيس**

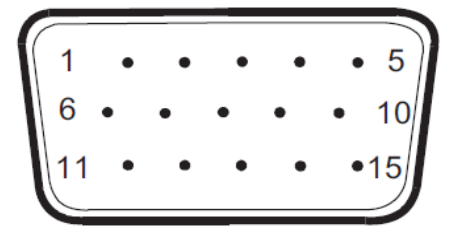

كبل اإلشارة لشاشة عرض ملونة ذو 15 دبوس

<span id="page-29-0"></span>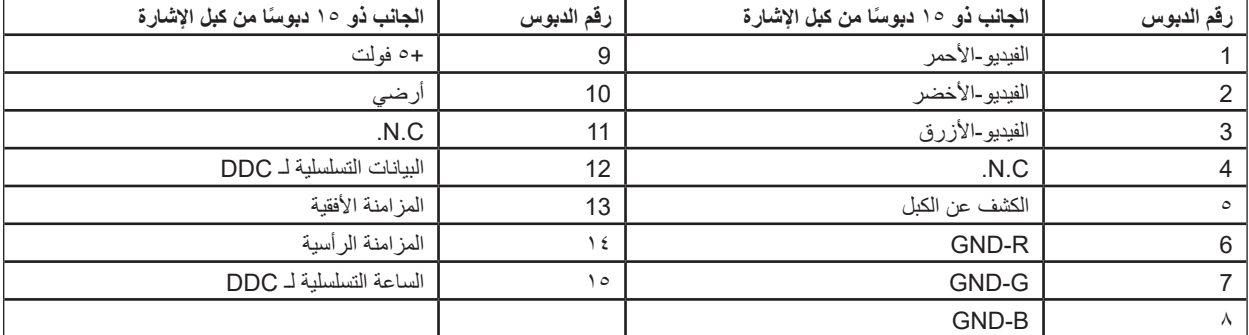

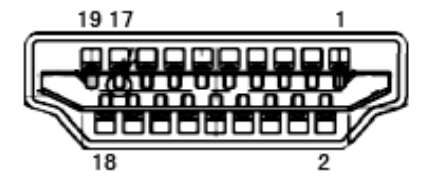

كبل اإلشارة لشاشة عرض ملونة ذو19 دبوس

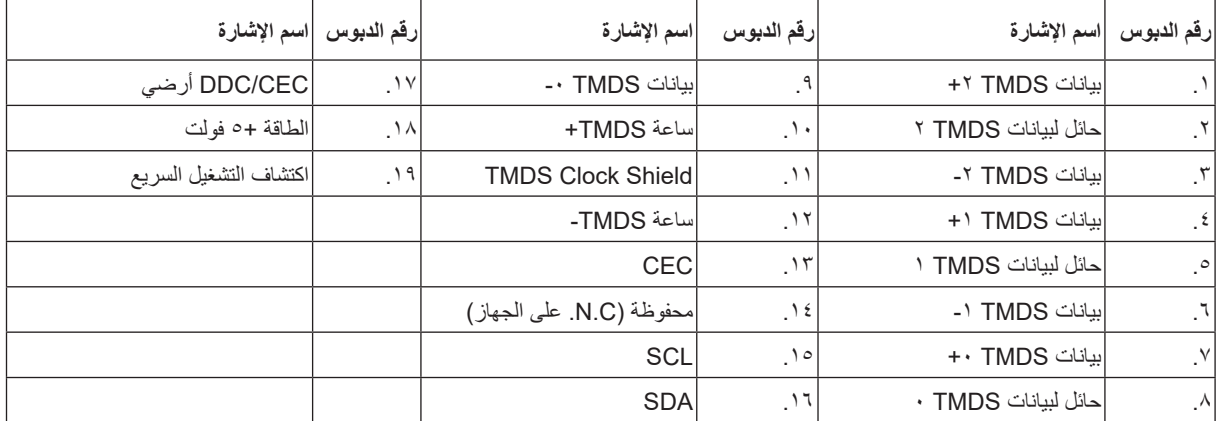

# **التوصيل والتشغيل خاصية B2DDC للتوصيل والتشغيل**

<span id="page-30-0"></span>تتمتع هذه الشاشة بإمكانيات B2DDC VESA المتوافقة مع معيار DDC VESA. وتتيح هذه الخاصية للشاشة إمكانية إبالغ النظام المضيف بهويته كما أنها تقوم بتوصيل معلومات إضافية عن إمكانيات العرض الخاصة به، وذلك وفقًا لمستوى DDC المستخدم.

وتعد DDC2B إحدى قنوات البيانات ثنائية الاتجاه القائمة على بروتوكول I2C، يمكن للنظام المضيف من طلب معلومات عن البيانات التعريفية الممتدة لشاشة العرض .DDC2B بقناة الخاصة( EDID(